Voici les différentes étapes pour créer une carte en 3D usinée à la CNC à partir de fichiers téléchargés.

- 1. Télécharger des données: soit depuis l'IGN soit depuis [dataforwind.com/extraction.php](https://wiki.chantierlibre.org/projets:dataforwind.com_extraction.php)
- 2. Renommer le fichier donnees.xyz en donnees.csv
- 3. Dans Blender, rajouter l'addon<http://sourceforge.net/projects/csv-me-importer/>

From: <https://wiki.chantierlibre.org/>- **Wiki de Chantier Libre**

Permanent link: **<https://wiki.chantierlibre.org/projets:carte3d?rev=1433523824>**

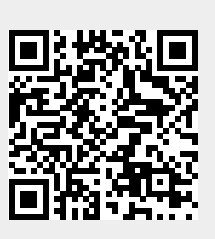

Last update: **2017/12/21 19:13**